**Sekundarstufe 11-14**

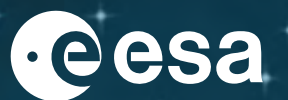

**Bildungsressourcenpaket**

# **DEM PLANETEN AUF DEN PULS FÜHLEN**

Lehrerhandbuch und Schüler\*Innen-Arbeitsblätter

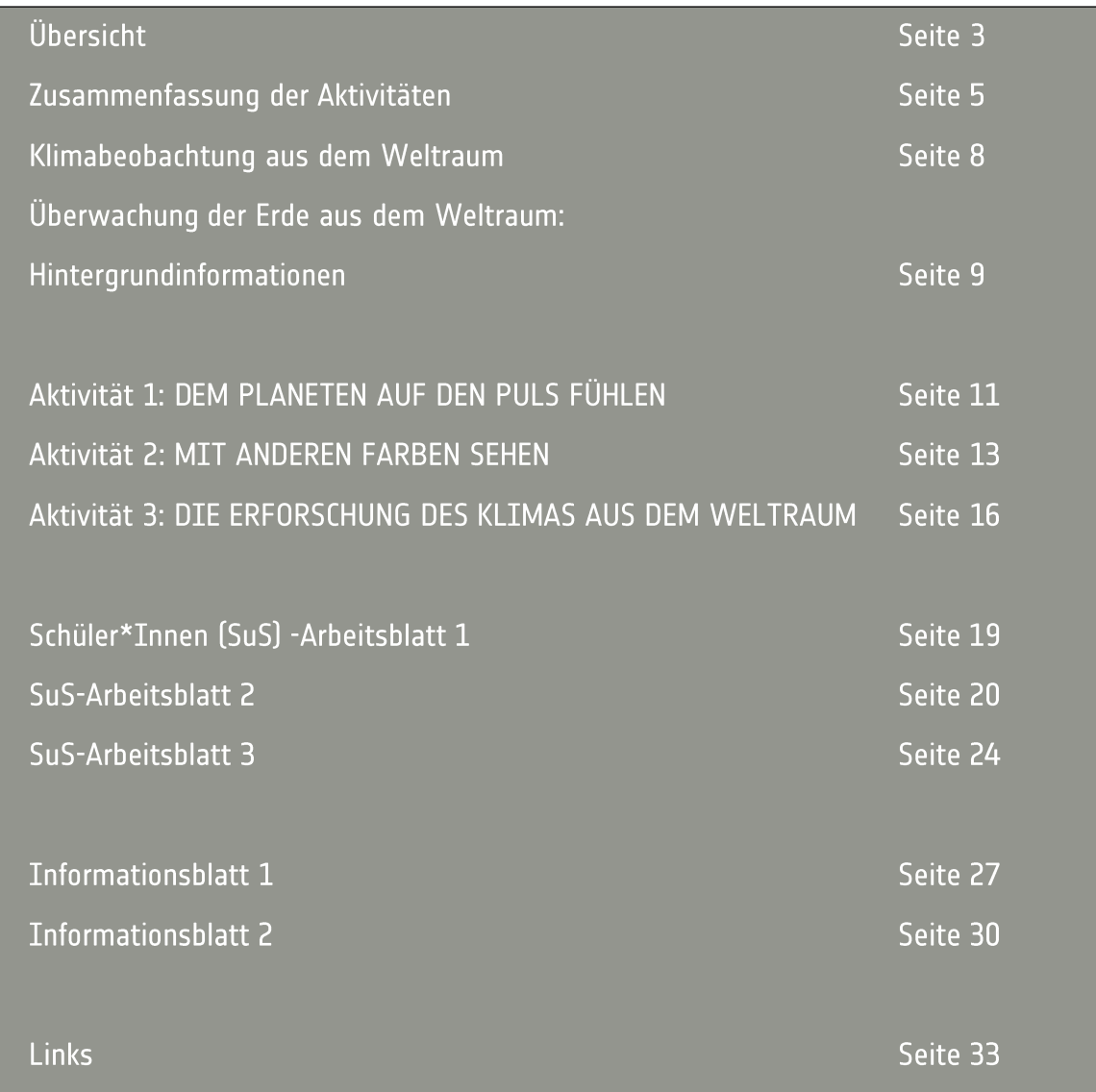

Klimawandel-Initiative Bildungsressourcenpaket - DEM PLANETEN AUF DEN PULS **FÜHLEN** 

https://climate.esa.int/de/educate/

Aufgabenkonzepte entwickelt von der University of Twente (NL) und National Centre for Earth Observation (UK)

Das ESA Climate Office begrüßt Feedback und Kommentare https://climate.esa.int/de/helpdesk/

Produziert vom ESA Climate office Copyright © European Space Agency 2020-2021

# DEM PLANETEN AUF DEN PULS FÜHLEN: Übersicht

#### **Schnelle Fakten**

Fächer: Geographie, Naturwissenschaften, Geowissenschaften

Altersgruppe: 11-14 Jahre

Aufgabenstellung: Texterfassung und IT-Aktivitäten

Komplexität: mittel bis schwer

Erforderliche Unterrichtszeit: 4 Stunden

Kosten: niedrig (5-20 Euro)

Standort: Innenbereich

Hilfsmittel: Internet, Standard-Software

Stichworte: elektromagnetisches Spektrum, Strahlung, Wellenlänge, Infrarot, Kanal, Band, Sensor, Pixel, **Satellit** 

#### **Kurzbeschreibung**

Während dieser Reihe von Aktivitäten lernen die SuS, auf welche Weise verschiedene Arten elektromagnetischer Strahlung verwendet werden, um zu beobachten, wie sich unser Planet verändert.

Die erste Aktivität gibt einen Überblick über die Bereiche des elektromagnetischen Spektrums und zeigt auf, wie sie bei der Beobachtung der Erde genutzt werden.

Bei der zweiten Aktivität lernen die SuS Bedeutendes über Falschfarbendarstellungen. Dabei verwenden sie Daten eines Erdbeobachtungssatelliten zur Erstellung derartiger Bilder, um eine sich verändernde Region zu erkunden.

Während der letzten Aktivität kombinieren die SuS diese Technik mit Klimadaten anderer Satelliten, um einen detaillierten Bericht über eine große Flut oder Dürre zu verfassen.

#### Lernziel

#### **Nachdem diese Aktivitäten durchgeführt wurden, können die SuS,**

- die verschiedenen Teile des elektromagnetischen Spektrums auflisten.

- einige dieser Strahlungsarten zu den Aspekten des Erdsystems, mit denen sie überwacht werden können, in Beziehung setzen.

- erklären, warum es sinnvoll ist, Informationen über diese Aspekte des Erdsystems zu sammeln.

- beschreiben, wie Farbbilder durch die Kombination von Datensätzen erzeugt werden.

- die Nützlichkeit verschiedener Falschfarbendarstellungen bewerten.

- Satellitendaten verwenden, um Veränderungen in einer Region zu untersuchen.

- die Webanwendung Climate from Space (*Klima aus dem Weltraum*) anwenden, um Veränderungen der Bodenfeuchte und anderer Variablen zu untersuchen.

- Informationen aus einer Reihe von Quellen kombinieren, um einen Bericht über eine aktuelle Naturkatastrophe zu verfassen.

# Zusammenfassung der Aktivitäten

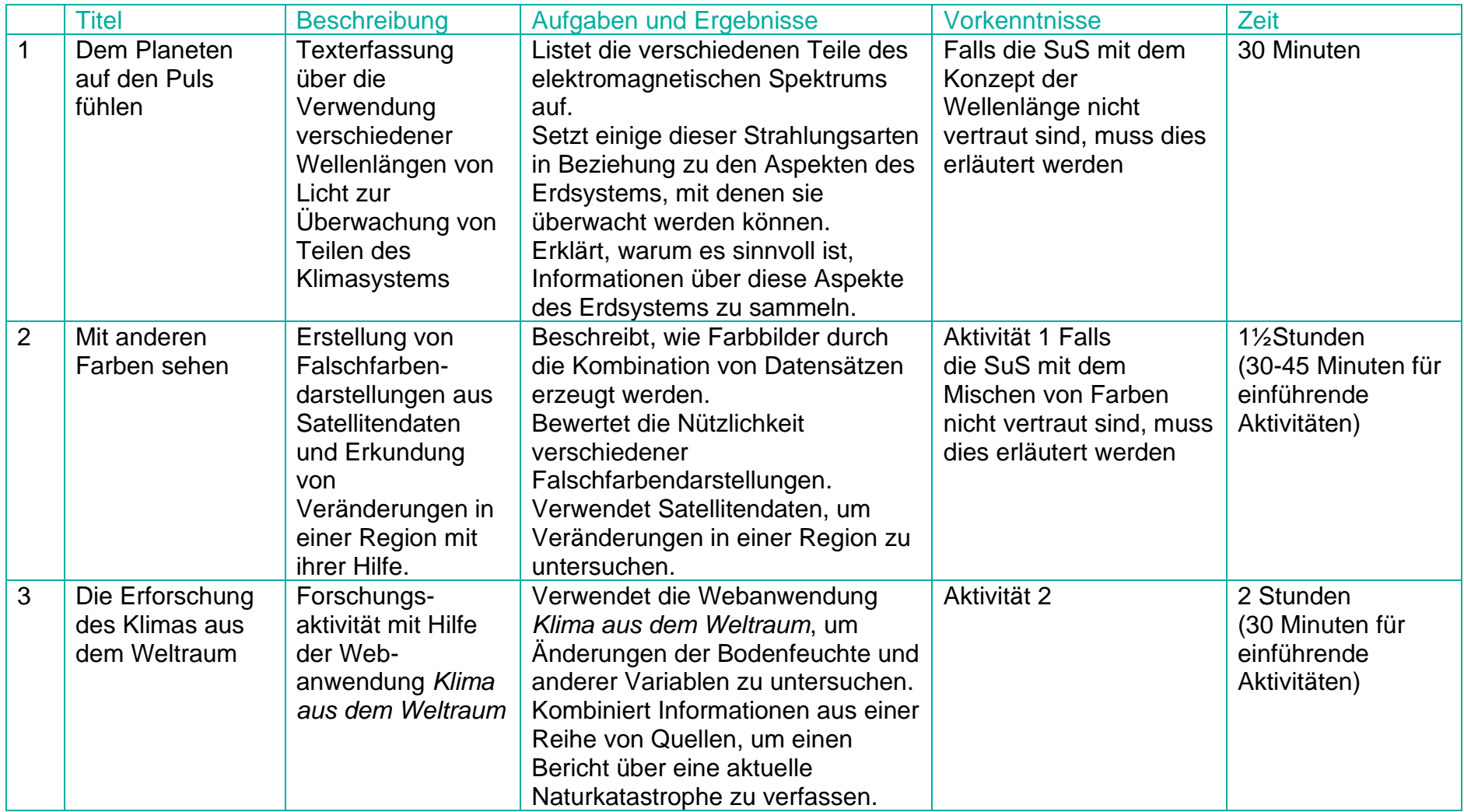

Die angegebenen Zeiten gelten für die Hauptübungen, wobei ein vollständiger IT-Zugang und/oder die Verteilung der sich wiederholenden Berechnungen und Diagramme in der Klasse vorausgesetzt werden. Sie geben genügend Zeit für den Austausch von Ergebnissen, aber nicht für die Präsentation der Ergebnisse, da dies von der Größe der Klasse und der Gruppen abhängt. Alternative Ansätze können mehr Zeit in Anspruch nehmen.

# Praktische Hinweise für die Lehrkraft

Das für jede Aktivität **benötigte Material** wird zu Beginn eines jeweiligen Abschnitts zusammen mit Hinweisen zu den eventuellen Vorbereitungen aufgeführt, die über das Kopieren von Arbeitsblättern und Informationsblättern hinausgehen.

Die **Arbeitsblätter** sind für die einmalige Verwendung bestimmt und können schwarz-weiß kopiert werden.

Die **Informationsblätte**r können größere Bilder enthalten, welche Sie bei Ihren Präsentationen im Klassenzimmer miteinbeziehen können. Diese enthalten zusätzliche Informationen oder Daten für die SuS und deren Arbeiten. Diese Arbeitsmittel werden am besten in Farbe gedruckt oder kopiert und können wiederverwendet werden.

Alle **zusätzlichen Tabellen, Datensätze oder Dokumente**, die für die Übung benötigt werden, können mit folgendem Link heruntergeladen werden:

#### <https://climate.esa.int/de/educate/climate-for-schools/>

**Erweiterungsideen** und Vorschläge zur **Differenzierung** sind an geeigneten Stellen in der Beschreibung jeder Aktivität enthalten.

Arbeitsblattantworten und Beispielergebnisse für praktische Übungen sind zur Unterstützung der **Auswertung** enthalten. Im entsprechenden Teil der Aktivitätenbeschreibung sind die Möglichkeiten zur Verwendung lokaler Kriterien zur Bewertung von Kernkompetenzen, wie Kommunikation oder Datenverarbeitung, aufgeführt.

## **Gesundheit und Sicherheit**

Es wird vorausgesetzt, dass bei der Durchführung aller Aktivitäten die regulären Verfahren bei der Verwendung von Geräten (einschließlich elektrischer Geräte wie z. B. Computer) und bei Bewegung innerhalb der Lernumgebung, beim Stolpern und Verschütten, einschließlich der Erste Hilfe Maßnahmen usw. eingehalten werden. Da die Notwendigkeit dieser Maßnahmen allgemeingültig ist, aber im Detail bei ihrer Umsetzung sehr unterschiedlich ist, werden diese nicht jedes Mal erneut aufgelistet. Stattdessen werden die Gefahren hervorgehoben, die für eine bestimmte praktische Tätigkeit besonders wichtig sind, um das jeweilige Risiko einzuschätzen.

Einige dieser Aktivitäten verwenden die Webanwendung *Climate from Space* (Klima aus dem Weltraum). Es ist möglich, von hier aus zu anderen Teilen der Website der ESA CLIMATE CHANGE INITIATIVE und von dort aus zu externen Websites zu gelangen. Wenn Sie die Seiten, die sich die SuS ansehen können, nicht einschränken können oder möchten, erinnern Sie sie an ihre lokalen Regeln zur Internetsicherheit.

# Klimabeobachtung aus dem Weltraum

ESA Satelliten spielen eine wichtige Rolle bei der Überwachung des Klimawandels. Die Webanwendung *Climate from Space* (Klima aus dem Weltraum) [\(cfs.climate.esa.int\)](http://cfs.climate.esa.int/) ist eine Online-Ressource, die anhand von illustrierten Geschichten zusammenfasst, wie sich unser Planet verändert und die Arbeit von ESA-Wissenschaftlern hervorhebt.

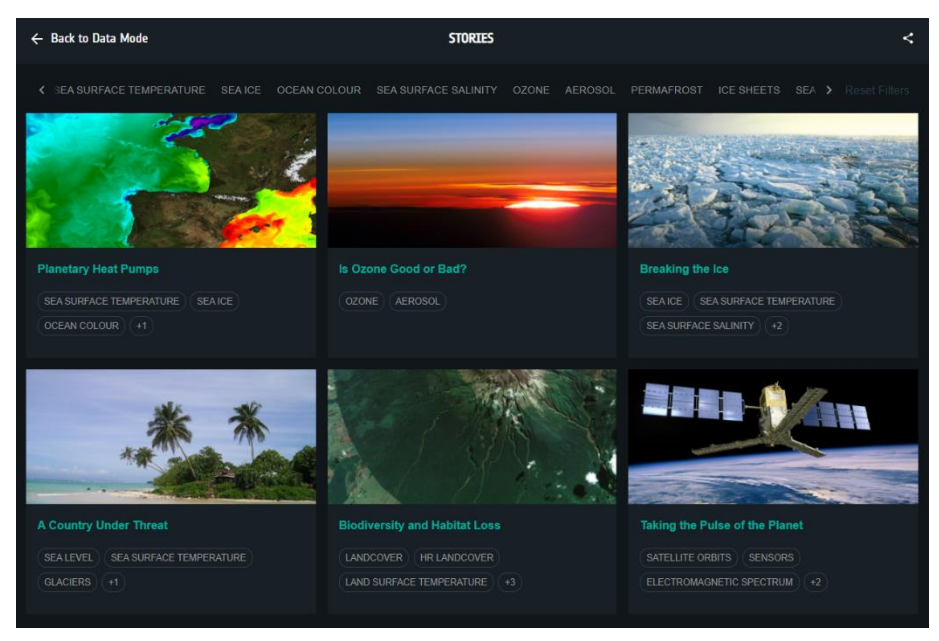

*Abbildung 1: Klimageschichten aus dem Weltraum (Quelle: ESA CCI)*

Das Programm CLIMATE CHANGE INITIATIVE der ESA erstellt zuverlässige globale Aufzeichnungen einiger wichtiger Aspekte des Klimas, die als wesentliche Klimavariablen (ECVs, Essential Climate Variables) bekannt sind. Die Webanwendung *Climate from Space* ermöglicht es Euch, mehr über die Auswirkungen des Klimawandels zu erfahren, indem Ihr diese Daten selbst auswertet.

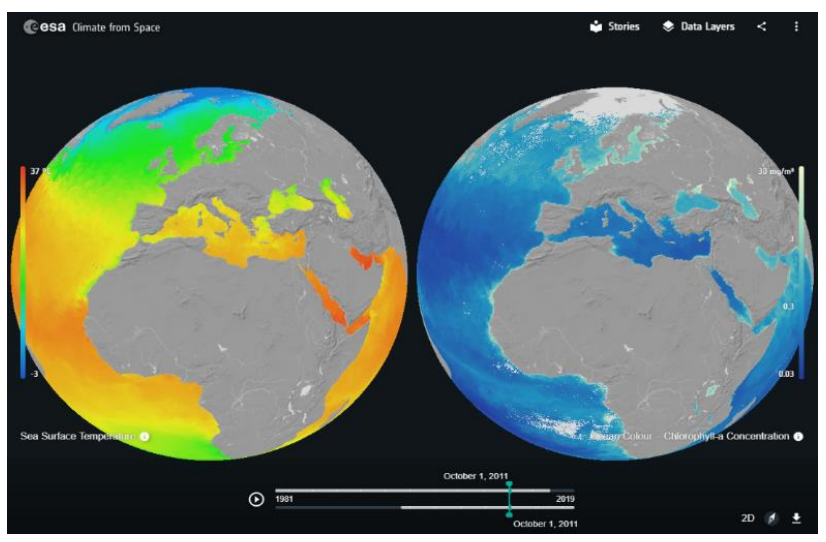

*Abbildung 1: Vergleich der Meeresoberflächentemperaturen und der Ozeanfarbe in der Climate from Space Webapplikaton (Quelle: ESA CCI)*

# Überwachung der Erde aus dem Weltraum: Hintergrundinformationen

## Verwendung des Spektrums

Wir nutzen Informationen eines großen Teils des elektromagnetischen Spektrums, um viele Aspekte des Klimasystems der Erde zu überwachen und zu messen. Diese Anwendungen sind jedoch selten in den Tabellen von Schulbüchern aufgeführt.

Satelliten, welche die Erde umkreisen, sind mit Instrumenten ausgerüstet, die reflektiertes Sonnenlicht erkennen können und in der Lage sind genauso zu "sehen" wie wir. Ebenso, wie ein Arzt, der bei der Überwachung des Gesundheitszustands eines Patienten eine Reihe von Instrumenten benutzt, um verschiedene Eigenschaften eines menschlichen Körpers zu untersuchen, verwenden Wissenschaftler verschiedene Sensoren, um den "Puls" unseres Planeten zu messen.

Neben der Erkennung von sichtbarem Licht können Satelliteninstrumente auch Infrarotstrahlung nachweisen. Diese Instrumente vermögen es zwischen der von der Vegetation reflektierten kurzwelligen Infrarot-Strahlung und der von der Landoberfläche und der Meere emittierten langerwelligeren thermischen Infrarot-Strahlung, welche uns Auskunft über deren Temperatur gibt, zu unterscheiden. Das Spektrum wird durch die Instrumente auf einigen Satelliten in Hunderte von Teilen zerlegt und sie nehmen für jedes schmale Band von Wellenlängen separate Messwerte auf, wodurch wir die sich ändernde Zusammensetzung der Atmosphäre überwachen können.

Da verschiedene Oberflächen an verschiedenen Orten sichtbares und infrarotes Licht auf unterschiedliche Weise reflektieren, absorbieren und emittieren, ermöglicht die Kombination von Informationen über die Menge an Strahlung eines bestimmten Satzes von Wellenlängen, die einen Satelliten erreichen, es uns Details zu "sehen", die ansonsten für unsere Augen unsichtbar wären. Zu diesen Details gehören die Werte der Bodenfeuchte und der Zustand der Vegetation.

Dieses Thema konzentriert sich auf die Funktionsweise solcher "passiven" Sensoren. Es gibt aber auch Radargeräte, die Mikrowellenstrahlung auf die gleiche Weise nutzen, wie das Sonar eines Schiffs den Schall, indem sie einen Wellenimpuls aussenden und das zurückkommende Signal analysieren. Diese "aktiven" Sensoren ermöglichen es uns, durch die Wolken zu "sehen" und Höhen sehr genau zu messen. Das bedeutet, dass sie für die Überwachung von Veränderungen des Meeresspiegels und der Eisschilde sowie für die Erstellung genauer Karten und die Untersuchung der Auswirkungen von Erdbeben und Vulkanen verwendet werden können.

## Der Vorteil von Satelliten

Wir könnten natürlich dieselben Instrumente auf der Erde verwenden, was auch oftmals der Fall ist, um nicht zuletzt sicherzustellen, dass wir erfahren, welche Bedeutung die vom Satelliten gesendeten Daten haben und um zu überprüfen, ob das Instrument noch vollkommen funktionsfähig ist. Satelliten ermöglichen es uns jedoch, einen großen Bereich der Erde, einschließlich der Orte, zu denen ein Vordringen unmöglich wäre, gleichzeitig zu betrachten. Außerdem sind sie in der Lage ihre Messungen in regelmäßigen Abständen zu wiederholen. Satelliten, die sich in einer niedrigen Erdumlaufbahn befinden, umkreisen annähernd die gesamte Erde von oben nach unten, während sich der Planet unter ihnen dreht und tauchen alle paar Tage erneut zur gleichen Tageszeit am selben Ort auf.

Wir verfügen über zuverlässige Langzeitmessungen vieler wichtiger Indikatoren für den Zustand unseres Planeten, da wir seit mehreren Jahrzehnten Satelliten einsetzen. Diese sind nicht nur für Wissenschaftler von unschätzbarem Wert, welche die momentane Situation untersuchen, sondern auch für Experten zur Erstellung von Klimamodellen, anhand derer versucht wird das komplexe System zu verstehen, von dem wir alle abhängig sind, und um zu erforschen, wie es sich in Zukunft verändern könnte.

# Aktivität 1: DEM PLANETEN AUF DEN PULS FÜHLEN

Bei dieser Verständnisaufgabe erforschen die SuS die Verwendung verschiedener Wellenlängen der Strahlung zur Überwachung verschiedener Komponenten des Klimasystems der Erde. Sie kann als Einführung in das elektromagnetische Spektrum dienen oder um spätere Arbeiten in Bezug auf die Verwendung der verschiedenen Teile des Spektrums zu unterstützen. Erfahrene Leser\*Innen können diese Aktivität eigenständig als Hausaufgabe durchführen.

## **Hilfsmittel**

- Informationsblatt 1 (2 Seiten)
- SuS-Arbeitsblatt 1
- Webanwendnung *Climate from Space*: *Taking the Pulse of the Planet*  Geschichte (optional)
- Internetzugang für Recherche (optional)

## Aufgabe

1. Lesen Sie Informationsblatt 1 im Plenum oder bitten Sie die SuS, es innerhalb von Kleingruppen zu lesen. Sie könnten den Text mit Material aus der Webanwendung Climate from Space ergänzen*,* welche die Geschichte *Dem Planeten auf den Puls fühlen* beinhaltet.

Sie könnten insbesondere folgendes Material verwenden:

- Die Galerie auf Folie 2 beinhaltet eine Reihe von historischen Weltraumbildern der Erde, darunter auch das Bild der Blauen Murmel aus dem Arbeitsblatt.
- Die Dia 4-Galerie zeigt die Erde, wie sie bei unterschiedlichen Wellenlängen betrachtet wird.
- Die Animation auf Folie 7 zeigt genauere Details über den Zusammenhang zwischen der Messung der Ozeanfarbe und dem Klima.

Bitten Sie die SuS Arbeitsblatt 1 durchzuarbeiten. Die ersten drei Fragen können mit Hilfe der Informationen aus der Geschichte und ihren Illustrationen beantwortet werden. Für die letzte Frage sind zusätzliche Recherchen erforderlich.

Die unten aufgeführten Antworten zeigen die Tabelle mit den Abschnitten des Spektrums in der Reihenfolge, in welcher sie in der Geschichte vorkommen, aber es besteht auch die Möglichkeit, die Tabelle in der Reihenfolge der zunehmenden oder abnehmenden Wellenlänge auszufüllen.

3. Als optionale Erweiterung der Aktivität oder Hausaufgabe können Sie einzelnen SuS oder Gruppen die Betrachtung eines bestimmten Teils des elektromagnetischen Spektrums zuteilen. Sie können dann die Namen eines Satelliten und eines Sensors herauszufinden, der diesen Teil des Spektrums erkennt, sowie ein Datenbild, welches von dem Instrument erzeugt wurde. Die Seiten im Abschnitt ESA-WELTRAUMPROJEKTE der Links auf Seite 35 sind ein guter Anfang, um damit zu beginnen. Die SuS könnten später ihre Ergebnisse in einer Poster- oder Diapräsentation mit ihren anderen SuS teilen.

## Arbeitsblattantworten

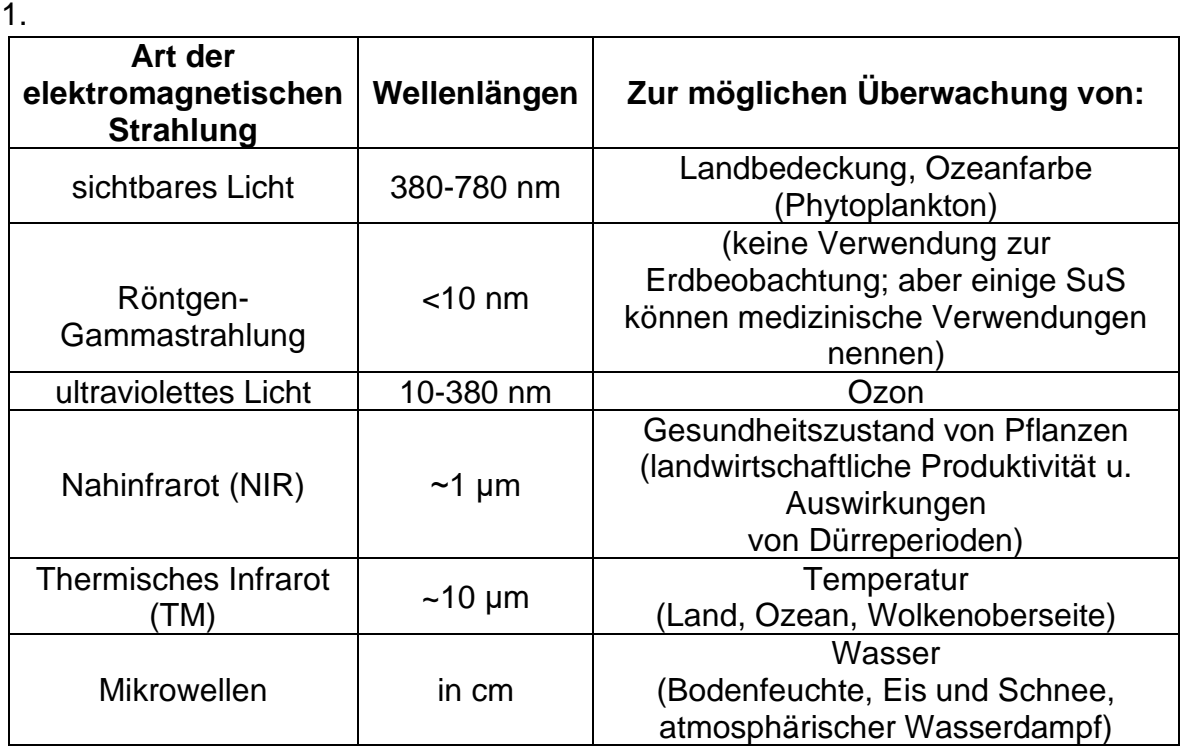

- 2 Mikrowellen können Wolken durchdringen, was auch Beobachtungen bei Dunkelheit und schlechtem Wetter ermöglicht.
- 3. Kommunikation (Radio und TV)
- 4. Aktive Sensoren senden einen Strahlungsimpuls aus und erkennen, wann er zurückkommt und wie er sich verändert hat. Passive Sensoren, wie unsere Augen, sind auf reflektiertes Sonnenlicht oder auf Wärmestrahlung, die von der Erde und Objekten an sie ausgesendet werden, angewiesen.

# **Aktivität 2: MIT ANDEREN FARBEN SEHEN**

Die SuS erfahren während dieser Aktivität, wie Echt- und Falschfarben-Satellitenbilder erstellt werden. Anschließend erforschen sie eine Veränderung der Umwelt und bewerten die beste Art von Falschfarbenbildern zur Überwachung dieser Veränderung. Diese Forschungsaktivität ist ergebnisoffen und kann in Partner- oder Kleingruppenarbeit innerhalb der Klasse durchgeführt werden. Wenn der IT-Zugang dies erlaubt, kann sie auch eigenständig zu Hause absolviert werden.

## Arbeitsmaterial

- Internetzugang
- SuS-Arbeitsblatt 2 (2 Seiten)
- SuS-Informationsblatt 2 (2 Seiten die erste Seite sollte in Farbe sein)
- Präsentations-, Bild- und/oder Textverarbeitungssoftware, mit welcher die SuS vertraut sind
- Material zur Erstellung eines Posters (optional)

## Aktivität

- 1. Überprüfen Sie das Verständnis der SuS in Bezug auf das Mischen der Primärfarben des Lichts. Zur Verdeutlichung können Sie einen Bildschirm verwenden, ein Dokument öffnen, etwas Text auswählen und die Schriftfarbe in eine benutzerdefinierte Kombination ändern, indem Sie Werte für Rot, Grün und Blau auswählen.
- 2. Verwenden Sie den Abschnitt "Aufbau eines Farbbildes" auf dem Informationsblatt 2.1, um zu erklären oder zu verdeutlichen, dass Bilder als Daten betrachtet werden können, die in einem Raster angeordnet werden (ein Datensatz, wenn es sich um ein Schwarzweißbild handelt, drei Datensätze, wenn es sich um ein Farbbild handelt). Führen Sie den Begriff "Kanal" ein.
- 3. Bitten Sie die SuS, den nächsten Abschnitt des Informationsblatts, in dem die Herstellung von Falschfarbenbildern beschrieben wird, zu lesen oder zusammen mit Ihnen durchzugehen. Fordern Sie sie dann auf die Fragen 1-3 auf dem SuS-Arbeitsblatt 2.1 zu beantworten, um zu überprüfen, ob der Prozess verstanden wurde.

Sie können eine hochauflösende Version des Bildes von [https://www.esa.int/ESA\\_Multimedia/Images/2020/05/Southern\\_Ukraine](https://www.esa.int/ESA_Multimedia/Images/2020/05/Southern_Ukraine) [https:apps.senitel-hub.com/](https://www.esa.int/ESA_Multimedia/Images/2020/05/Southern_Ukraine) herunterladen.

- 4. Geben Sie eine Einführung über den Begriff von "Bändern", Abschnitte des elektromagnetischen Spektrums, die von einzelnen Sensortypen in einer Kamera oder einem Satelliteninstrument erfasst werden (siehe Informationsblatt 2.2).
- 5. Erklären Sie den SuS, dass sie einige Bandkombinationen mit *Sentinelhub Playground* Link (https://apps.senitnel-hub.com/ - siehe zusätzliche Hinweise unten) erkunden werden. Das Arbeitsblatt beschreibt, wie man auf das Bedienfeld für benutzerdefinierte Kombinationen zugreift. Die Fragen 4-6

ermöglichen es den SuS zu überprüfen, ob sie die Funktionsweise verstanden haben, bevor sie mit der offenen Aktivität fortfahren.

- 6. Die SuS können eigenständig oder in Zweiergruppen vorgehen, um eine Bandkombination zu finden, die bei der Darstellung einer Änderung hilfreich ist, und ein Poster (physisch oder elektronisch) erstellen, um die Änderung zu präsentieren. Das SuS-Arbeitsblatt 2.2 leitet sie durch diesen Prozess und bietet die Möglichkeit für eine Aufzeichnung dessen, was sie ausgeführt haben, falls ihre Dateinamen nicht alle benötigten Daten enthalten. Unter Umständen möchten Sie den SuS bestimmte Merkmale zuweisen und/oder Bereiche vorschlagen, die sie näher untersuchen sollen. Einige Vorschläge und hilfreiche Bandkombinationen sind im Abschnitt Arbeitsblattantworten weiter unten zu finden.
- 7. Die SuS könnten ihre Poster im Plenum präsentieren. Es stellt sich abschließend die Frage, ob die Gruppen, die sich ähnliche Merkmale angesehen haben, die gleiche Entscheidung in Bezug auf die am besten zu verwendende Bandkombination getroffen haben.

#### Sentinelhub Playground

Diese Seite ist recht selbsterklärend, aber Sie können den SuS zeigen, wie sie funktioniert oder sie auf die Webanimation unter [www.sentinel](http://www.sentinel-hub.com/explore/sentinelplayground/)[hub.com/explore/sentinelplayground/ v](http://www.sentinel-hub.com/explore/sentinelplayground/)erweisen, falls sie Schwierigkeiten haben, den Ort oder das Datum zu ändern oder relativ wolkenfreie Bilder zu erhalten.

Bei der Basiskarte handelt es sich um eine "Open Street Map". Hier ist es nicht immer möglich natürliche Merkmale bei der "Gehe zu Ort"-Suche zu lokalisieren. Die SuS können einen Atlas oder eine andere Online-Quelle verwenden, um ein für sie interessantes Gebiet zu finden und dann in der *Sentinelhub Playground-*Webanwendung dorthin scrollen. Dies ist einfacher, wenn sie den DATENSATZ-LAYER über das DROPDOWN-MENÜ, welches über das Satellitensymbol oben rechts aufgerufen wird, vorübergehend deaktivieren.

Sie sollten sich an den Standard-Sentinel-2-L1C-Datensatz halten, weil die Abdeckung des anderen Datensatzes bis 2017 begrenzt ist. (Die Korrektur der Atmosphäre, welche auf der Sentinel-2-Datensatz Anwendung findet, macht auf dieser Ebene einen geringen Unterschied).

## Arheitshlattantworten

#### **Das Verstehen von Falschfarbenbildern**

- 1. rot
- 2. Grünalgen oder Unkraut in einem grünlichen See.
- 3. Pflanzen reflektieren viel (nahes) Infrarotlicht. Das Bild ist schwarz-weiß, weil es nur Informationen aus einem Band zeigt.
- 5.  $rot = 4$  grün = 3 blau = 2

#### **Das Erkunden von Bandkombinationen**

Mögliche Bereiche zur Erkundung:

- saisonale Seen wie der Lake Macleod in Westaustralien
- Städte in China
- Regenwald an den Rändern des Amazonas
- gemäßigte Laubwälder (für jahreszeitlichen Wechsel)
- lokales Ackerland (für jahreszeitlichen Wechsel)
- der Columbia-Gletscher in Alaska.

Nützliche Bandkombinationen (R|G|B):

- 8|11|4 für den Vergleich von Land und Wasser
- 12|11|4 für städtische Gebiete
- 8|4|3, 11|8|2 oder 8|11|2 für Vegetation und Landwirtschaft
- 12|8|3 für Schnee und Eis

# Aktivität 3: ERFORSCHUNG DES KLIMAS AUS DEM WELTRAUM

Bei dieser Aktivität verwenden die SuS die Webanwendung Climate from Space, um Satellitenmessungen der Bodenfeuchte und deren Veränderung im Laufe der Zeit zu untersuchen. Sie verwenden diese Daten in Kombination mit anderen Informationen aus der Webanwendung sowie der in der vorherigen Aktivität verwendeten Website und dem Internet, um einen Bericht über eine große Dürre oder Überschwemmung zu verfassen.

## Arbeitsmaterial

- Internetzugang
- Webanwendung *Climate from Space*
- SuS-Arbeitsblatt 3 (2 Seiten)
- Präsentations-, Bild- und/oder Textverarbeitungssoftware, mit welcher die SuS vertraut sind
- Material zur Erstellung eines Posters (optional)

#### • **Aktivität**

- 1. Weisen Sie die SuS auf die Webanwendung *Climate from Space* hin, welche sie als Unterstützungstool zur Recherche zuverlässiger Klimadaten nutzen können und demonstrieren Sie ihnen die Anwendung anhand der CO2-Datenschicht. Den SuS wird dabei auffallen, dass die Auflösung viel gröber ist als im *Sentinelhub Playground* Link, da jedes Pixel auf jeder Seite des Äquators die Größe von über 200 km besitzt und nicht wie in *Sentinel 2* nur einige zehn Meter beträgt. Abhängig von der Anzahl der Betrachtungen variieren die Gründe für diesen Unterschied. Weitere Gründe sind aber auch die Unterschiede bei der Empfindlichkeit der Sensoren, die Überflughäufigkeit der Satelliten eines Gebiets und die benötigte Datenanzahl, um sicher gehen, dass die angegebene Zahl zuverlässig ist. (Dies kann z. b. mit der Berechnung der durchschnittlichen Körpergröße einer Klasse, bei welcher eine Stichprobe von 30 Schülern ein genaueres Ergebnis liefert als eine Stichprobe von zwei Schülern, verglichen werden).
- 2. Bitten Sie die SuS, eigenständig oder in Partnerarbeit die Webanwendung *Climate from Space* zu nutzen, um die Daten über die Bodenfeuchte zu untersuchen und die Arbeit eines anderen SuS oder SuS-Paares entsprechend der Anweisungen auf dem SuS-Arbeitsblatt 3 zu bewerten. Einige SuS benötigen möglicherweise zusätzliche Unterstützung, um die Skalen, insbesondere die auf der Datenebene "Bodenfeuchte - Anomalien" und/oder die Fragen 1 und 3 zu verstehen.
- 3. Diskutieren Sie folgende Probleme, welche durch Dürren verursacht werden: Pflanzen können ohne Bewässerung nicht wachsen, Boden kann verschwinden, und da Pflanzen austrocknen werden Waldbrände wahrscheinlicher *usw*. Staunässe oder Überschwemmungen treten auf. Die Staunässe verhindert, dass Wurzeln funktionieren und führt zum Absterben der Pflanzen. Erdrutsche und

Überschwemmungen behindern das Transportwesen und zerstören Eigentum, *usw*.).

4. Geben Sie den SuS die Aufgabe, ein größeres Dürre- oder Hochwasserereignis zu recherchieren, welches zwischen Ende 2015 und Ende 2019 aufgetreten ist. (Diese Daten beziehen sich auf die Ereignisse für die Daten, die sowohl über Sentinel-2- als auch über Bodenfeuchte, zum Zeitpunkt ihres Verfassens, verfügbar sind). Wikipedia führt Listen von großen Überschwemmungen und Dürren auf, welche ein guter Ausgangspunkt sein könnten, um eine passende Nachrichtenmeldung zu erhalten. (siehe Links auf der folgenden Seite und geht von der Liste zum entsprechenden Artikel und dann zu den Quellen für den Artikel).

[https://en.wikipedia.org/wiki/List\\_of\\_floods#1990%E2%80%932000](https://en.wikipedia.org/wiki/List_of_floods%231990%E2%80%932000) [https://en.wikipedia.org/wiki/List\\_of\\_droughts](https://en.wikipedia.org/wiki/List_of_droughts)

Diese Aufgabe könnte als Einzel-, Partner- oder Gruppenarbeit bearbeitet werden. Einige oder alle Recherchen könnten als Hausaufgabe durchgeführt werden, falls die SuS ausreichend IT-Zugang besitzen.

- 5. Die SuS sollten zum Vortragen ihrer Ergebnisse einen Bericht, eine Präsentation oder ein Poster erstellen. Das Arbeitsblatt schlägt eine Struktur vor, gibt aber keine Vorgaben in Bezug auf die Art, Länge oder den Grad der Detaillierung der Ergebnisse. Sie können die SuS dazu anregen, auf die gleiche Art und Weise ein Feedback zu geben. Dabei sollen sie sich auf die gleichen Abschnitte konzentrieren und/oder eine Begrenzung für die Anzahl der Wörter, Folien, Diagramme oder die Größe des Posters, abhängig von der für die Aufgabe zur Verfügung stehenden Zeit, ihrer Fähigkeiten und der für die Weitergabe der Ergebnisse benötigten Zeit, einhalten.
- 6. Es besteht die Möglichkeit die Poster, Präsentationen oder Berichte mit den anderen SuS der Klasse zu teilen und sie von Ihnen oder der Klasse als Ganzes anhand lokaler Kriterien für Recherche- oder Kommunikationsfähigkeiten oder anhand einer in Absprache mit der Klasse erstellten Liste relevanter Kriterien, zu bewerten.

## Arbeitsblattantworten

#### **Das Interpretieren von Bodenfeuchtedaten**

- 1. Ideen wie zum Beispiel: der Sensor kann in Regenwäldern nicht durch die Bäume sehen; der Boden kann in Polarregionen dauerhaft gefroren sein; Berggipfel bestehen aus blankem Fels oder sind mit Eis oder Schnee bedeckt
- 2. Eine offene Frage, die von SuS zu überprüfen ist
- 3. a. Die Bodenfeuchte kann jedes Jahr von Monat zu Monat auf ähnliche Weise variieren. Ein Vergleich mit Jahresdurchschnittswerten kann nur diese regelmäßige Variation zeigen, und ein Vergleich mit einem anderen Monat liefert sehr wahrscheinlich keine nützlichen Informationen. (Denkt z. B. an Indien, wo

es von September bis Dezember sehr feucht und von April bis Juni viel trockener ist).

b. Pflanzen (und Gebäudekonstruktionen!) sind an die normalen Niveaus und Zyklen der Bodenfeuchte angepasst, so dass ein trockener oder nasser Boden durchaus kein Problem darstellen muss. Wenn ein Ort jedoch feuchter als gewöhnlich ist, kann er überschwemmt sein und wenn er trockener als gewöhnlich ist, leidet er sehr wahrscheinlich unter einer Dürre.

4. Eine offene Frage, die von SuS zu überprüfen ist.

# Arbeitsblatt 1: DEM PLANETEN AUF DEN PULS FÜHLEN

1. Verwendet Informationen aus der Geschichte, um die Tabelle auszufüllen, die zeigt, auf welche Weise verschiedene Arten von elektromagnetischer Strahlung zur Überwachung der Erde verwendet werden.

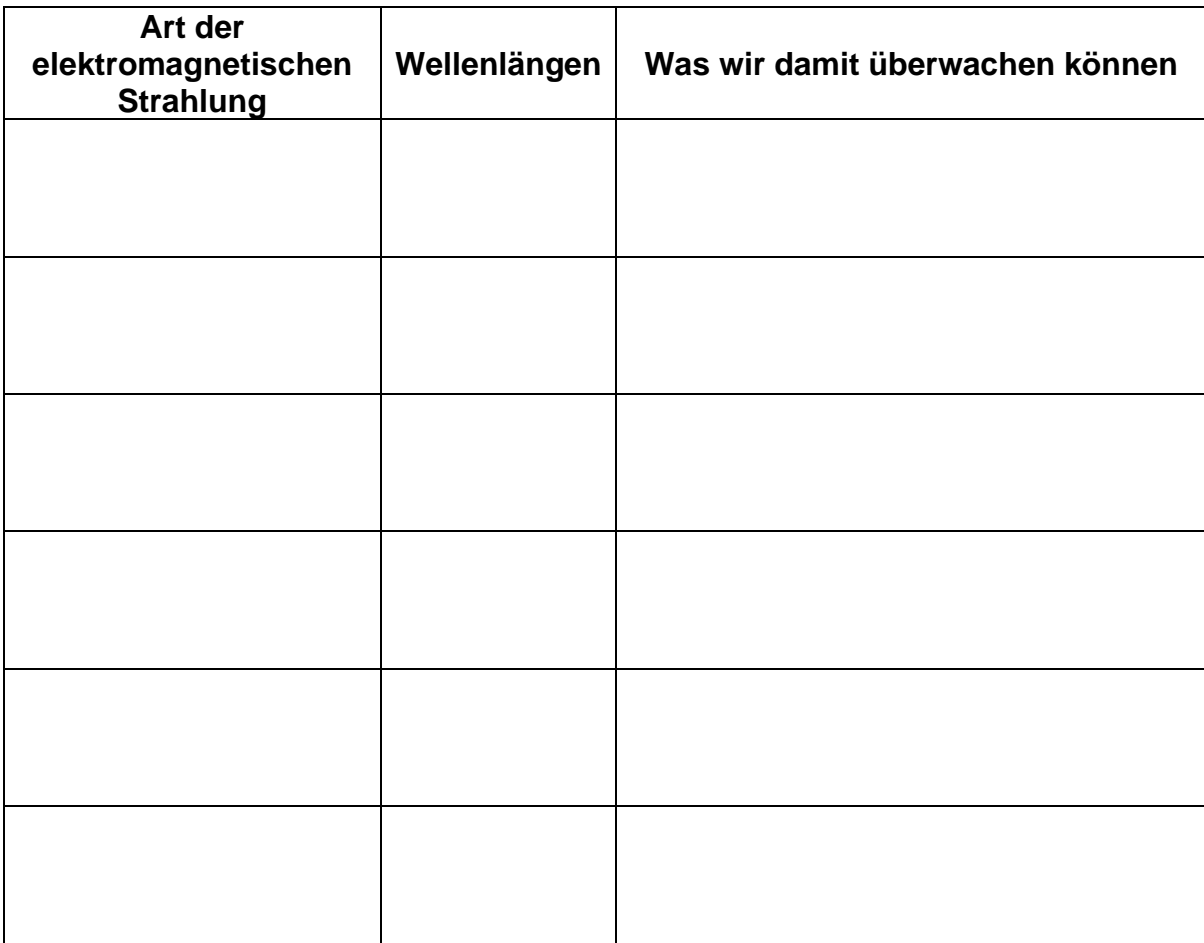

#### 2. Warum sind Mikrowellen besonders nützlich für die Überwachung der Erde?

\_\_\_\_\_\_\_\_\_\_\_\_\_\_\_\_\_\_\_\_\_\_\_\_\_\_\_\_\_\_\_\_\_\_\_\_\_\_\_\_\_\_\_\_\_\_\_\_\_\_\_\_\_\_\_\_\_\_\_\_\_\_\_\_\_\_\_

\_\_\_\_\_\_\_\_\_\_\_\_\_\_\_\_\_\_\_\_\_\_\_\_\_\_\_\_\_\_\_\_\_\_\_\_\_\_\_\_\_\_\_\_\_\_\_\_\_\_\_\_\_\_\_\_\_\_\_\_\_\_\_\_\_\_\_

3. Elektromagnetische Strahlung mit sehr langen Wellenlängen, Metern oder sogar Kilometern, wird nicht zur Überwachung der Erde verwendet. Wofür wird sie verwendet?

\_\_\_\_\_\_\_\_\_\_\_\_\_\_\_\_\_\_\_\_\_\_\_\_\_\_\_\_\_\_\_\_\_\_\_\_\_\_\_\_\_\_\_\_\_\_\_\_\_\_\_\_\_\_\_\_\_\_\_\_\_\_\_\_\_\_\_

#### Wissen erweitern

Die meisten Satelliteninstrumente erkennen Strahlung auf die gleiche Weise, wie eine Kamera das Licht erkennt. Sie werden als passive Sensoren bezeichnet. Viele Mikrowellensatelliten verwenden jedoch aktive Sensoren. Worin unterscheidet sich ihre Funktionsweise?

# **Arbeitsblatt 2: MIT ANDEREN FARBEN SEHEN**

#### Das Verstehen von Falschfarbenbildern

Diese Fragen beziehen sich auf das Bild der Südukraine auf dem Informationsblatt 2.1.

\_\_\_\_\_\_\_\_\_\_\_\_\_\_\_\_\_\_\_\_\_\_\_\_\_\_\_\_\_\_\_\_\_\_\_\_\_\_\_\_\_\_\_\_\_\_\_\_\_\_\_\_\_\_\_\_\_\_\_\_\_\_\_\_\_\_\_

\_\_\_\_\_\_\_\_\_\_\_\_\_\_\_\_\_\_\_\_\_\_\_\_\_\_\_\_\_\_\_\_\_\_\_\_\_\_\_\_\_\_\_\_\_\_\_\_\_\_\_\_\_\_\_\_\_\_\_\_\_\_\_\_\_\_\_

\_\_\_\_\_\_\_\_\_\_\_\_\_\_\_\_\_\_\_\_\_\_\_\_\_\_\_\_\_\_\_\_\_\_\_\_\_\_\_\_\_\_\_\_\_\_\_\_\_\_\_\_\_\_\_\_\_\_\_\_\_\_\_\_\_\_\_

\_\_\_\_\_\_\_\_\_\_\_\_\_\_\_\_\_\_\_\_\_\_\_\_\_\_\_\_\_\_\_\_\_\_\_\_\_\_\_\_\_\_\_\_\_\_\_\_\_\_\_\_\_\_\_\_\_\_\_\_\_\_\_\_\_\_\_

\_\_\_\_\_\_\_\_\_\_\_\_\_\_\_\_\_\_\_\_\_\_\_\_\_\_\_\_\_\_\_\_\_\_\_\_\_\_\_\_\_\_\_\_\_\_\_\_\_\_\_\_\_\_\_\_\_\_\_\_\_\_\_\_\_\_\_

- 1. Welche Farbe hätte die hellgrüne Fläche in der Realität?
- 2. Was bedeuten die hellblauen Wirbel in der Nähe der unteren rechten Seite? Was vermutet Ihr?
- 3. Die Vegetation wird auf dieser Art von Bild in roter Farbe angezeigt. Was sagt uns das über Pflanzen und Infrarotstrahlung?

Öffnet den *Sentinelhub Playground* Link [\(apps.sentinel-hub.com/sentinel](https://apps.sentinel-hub.com/sentinel-playground)[playground\)](https://apps.sentinel-hub.com/sentinel-playground).

Wählt im Panel auf der linken Seite "benutzerdefiniert"

Die Bänder können nun auf die Kanäle verschoben werden, um eine Vielzahl von Bildern zu erstellen.

4. Was passiert, wenn Ihr das gleiche Band auf alle drei Kanäle verschiebt?

Benutzt die Tabelle der Sentinel-2-Bänder auf Informationsblatt 2.2, um herauszufinden, welche Bänder auf welchen Kanal verschoben werden müssen, um ein "farbechtes" Bild zu erhalten und zwar eines, das dem entspricht, welches wir mit unseren Augen sehen können.

\_\_\_\_\_\_\_\_\_\_\_\_\_\_\_\_\_\_\_\_\_\_\_\_\_\_\_\_\_\_\_\_\_\_\_\_\_\_\_\_\_\_\_\_\_\_\_\_\_\_\_\_\_\_\_\_\_\_\_\_\_\_\_\_\_\_\_

Rot Blau Grün

Probiert es aus und seht, ob Ihr Recht hattet.

Verwendet das Suchfeld "Gehe zu Ort" (oben rechts), um zu der Seehafenstadt Cherson in der Ukraine zu wechseln und behaltet die Echtfarbenkombination bei.

Vergleicht das, was Ihr seht, mit dem Bild der Südukraine auf dem Informationsblatt 2.1.

Möglicherweise müsst Ihr die anderen Steuerelemente oben auf der Seite verwenden, um die Daten zu ändern und dadurch ein relativ wolkenfreies Bild zu erhalten, und/oder scrollt herum oder benutzt den Zoom, um den richtigen Bereich zu finden.

Dies könnt Ihr nutzen, um Eure Antworten auf die Fragen 1 und 2 zu überprüfen.

## Das Erkunden von Bandkombinationen

Hier werdet Ihr versuchen, eine Bandkombination zu finden, die es Euch erleichtert, die Veränderungen anhand eines bestimmten Merkmals der Landschaft zu erkennen.

Wählt ein Merkmal, das Ihr untersuchen möchtet.

Dazu könnt Ihr Seen, eine Stadt, eine bestimmte Art von Wald, Ackerland oder einen Gletscher betrachten.

\_\_\_\_\_\_\_\_\_\_\_\_\_\_\_\_\_\_\_\_\_\_\_\_\_\_\_\_\_\_\_\_\_\_\_\_\_\_\_\_\_\_\_\_\_\_\_\_\_\_\_\_\_\_\_\_\_\_\_\_\_\_\_\_\_\_

Merkmal:

Findet ein Gebiet, welches dieses Merkmal aufweist und wo es sich Eurer Meinung nach im Laufe eines Jahres verändert oder seit 2015, dem Jahr, in dem Sentinel-2A gestartet wurde, verändert hat.

Ihr könnt ein Gebiet aussuchen, welches Euch bekannt ist oder recherchieren, um ein Gebiet auszuwählen.

Ort: \_\_\_\_\_\_\_\_\_\_\_\_\_\_\_\_\_\_\_\_\_\_\_\_\_\_\_\_\_\_\_\_\_\_\_\_\_\_\_\_\_\_\_\_\_\_\_\_\_\_\_\_\_\_\_\_\_\_\_\_\_\_

Arbeitet zunächst in Echtfarbe, geht zu diesem Bereich im *Sentinelhub Playground* Link und sucht das aktuellste Bild, auf dem nicht allzu viele Wolken zu sehen sind, das Ihr finden könnt. Ladet das Bild herunter oder nehmt einen Screenshot auf.

Das aktuellste Datum:

Probiert nun verschiedene Bandkombinationen aus und schaut, wie gut Euer Merkmal darin zur Geltung kommt. Ladet die Bilder herunter oder nehmt Screenshots von den besten zwei oder drei Bildern auf, und notiert die Bandkombinationen hier.

\_\_\_\_\_\_\_\_\_\_\_\_\_\_\_\_\_\_\_\_\_\_\_\_\_\_\_\_\_\_\_\_\_\_\_\_\_\_\_\_\_\_\_\_\_\_\_\_\_\_\_\_\_\_\_\_\_\_\_\_\_\_\_\_\_\_

Kombination 1: Rot \_\_\_\_\_ Blau \_\_\_\_\_ Grün

Kombination 2: Rot \_\_\_\_\_ Blau \_\_\_\_\_ Grün

Kombination 3: Rot \_\_\_\_\_ Blau \_\_\_\_\_ Grün

Geht einen Monat oder ein Jahr zurück, in welchem das Merkmal Eurer Meinung nach anders war, und findet einen Zeitpunkt, an dem das Gebiet relativ wolkenfrei war.

Ladet ein Echtfarbbild herunter oder nehmt einen Screenshot auf und notiert das Datum.

Ein älteres Datum:

Probiert jede Eurer zwei oder drei besten Kombinationen aus, indem Ihr Screenshots aufnehmt oder Kopien der Bilder herunterladet, um sie mit den aktuelleren Bildern zu vergleichen.

 $\_$  , and the contribution of the contribution of  $\mathcal{L}_1$  , and  $\mathcal{L}_2$  , and  $\mathcal{L}_3$  , and  $\mathcal{L}_4$  , and  $\mathcal{L}_5$  , and  $\mathcal{L}_6$  , and  $\mathcal{L}_7$  , and  $\mathcal{L}_8$  , and  $\mathcal{L}_7$  , and  $\mathcal{L}_8$  , and  $\mathcal{L}_7$  ,

Markiert die Kombination, die Eurer Meinung nach die Änderung am besten darstellt.

7. Fertigt ein Poster an, das zeigt, wie sich das von Euch untersuchte Gebiet verändert hat.

Ihr solltet mindestens vier Bilder verwenden, die das Gebiet jetzt und zu einem anderen Zeitpunkt in Echt- und Falschfarben zeigen.

Fügt Bildnotizen hinzu, um auf die Veränderungen hinzuweisen.

Ihr könnt auch Folgendes einfügen:

- mehrere Bilder desselben Ortes zu verschiedenen Zeiten
- Bilder eines ähnlichen Ortes, der sich im gleichen Zeitraum nicht verändert hat
- eine Erklärung der von Euch verwendeten Falschfarbenkombination
- Informationen darüber, warum die Veränderung stattfindet und/oder welche Auswirkungen die Veränderung hat

# Arbeitsblatt 3: DIE ERFORSCHUNG DES KLIMAS AUS DEM **WELTRAUM**

Öffnet die Webanwendung *Climate from Space* [\(cfs.climate.esa.int\)](http://cfs.climate.esa.int/).

Klickt auf das Symbol DATA LAYERS (oben rechts) und ruft dann *Soil Moisture* (*Bodenfeuchte*) aus der Liste auf

Erkundet, wie die Bedienelemente Euch helfen, bestimmte Orte oder Zeiten genauer zu betrachten.

#### Das Interpretieren von Bodenfeuchtedaten

1. Die Webanwendung zeigt die graue Karte anstelle eines farbigen Quadrats an Orten, an denen der Satellit nicht messen konnte, wie viel sich Wasser in diesem Monat im Boden befand.

Sucht nach Orten, an welchen nie eine Messung vorgenommen wurde. Was vermutet Ihr? Warum kann der Satellit an diesen Stellen nie Messwerte erhalten? (Es gibt mehrere Möglichkeiten.)

\_\_\_\_\_\_\_\_\_\_\_\_\_\_\_\_\_\_\_\_\_\_\_\_\_\_\_\_\_\_\_\_\_\_\_\_\_\_\_\_\_\_\_\_\_\_\_\_\_\_\_\_\_\_\_\_\_\_\_\_\_\_\_\_\_\_\_

\_\_\_\_\_\_\_\_\_\_\_\_\_\_\_\_\_\_\_\_\_\_\_\_\_\_\_\_\_\_\_\_\_\_\_\_\_\_\_\_\_\_\_\_\_\_\_\_\_\_\_\_\_\_\_\_\_\_\_\_\_\_\_\_\_\_\_

2. Wählt einen Ort, irgendwo in der Nähe oder einen der Orte, die Ihr während der letzten Aktivität untersucht habt und schätzt den Wert der Bodenfeuchte zu drei verschiedenen Zeitpunkten.

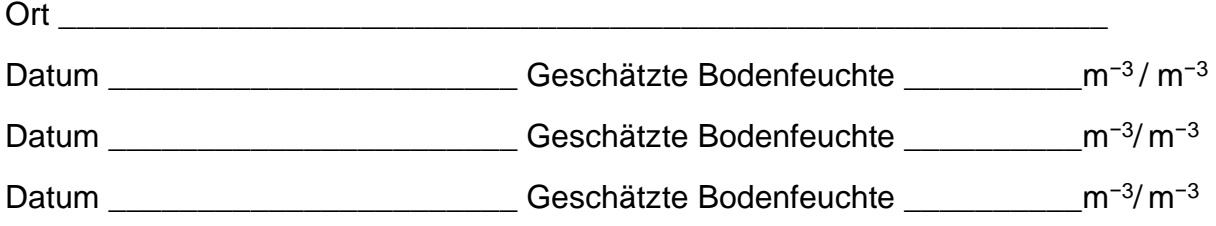

Klickt in der Webanwendung *Climate from Space* auf das Symbol DATENEBENEN.

Ruft dieses Mal *Bodenfeuchte - Anomalien* aus der Liste auf.

Diese Karte zeigt, wie viel Wasser im Boden im Vergleich zum üblichen Wert **für die Jahreszeit** vorhanden ist. Blaue Farbtöne bedeuten, dass der Boden feuchter als üblich ist, rote Farbtöne bedeuten, dass der Boden trockener als üblich ist. Je dunkler die Farbe, desto größer ist der Unterschied.

3. a. Warum sind die fettgedruckten Worte wichtig? Findet Beweise, um Eure / Antwort zu untermauern. (TIPP: Greift auf Bodenfeuchtedaten zu).

\_\_\_\_\_\_\_\_\_\_\_\_\_\_\_\_\_\_\_\_\_\_\_\_\_\_\_\_\_\_\_\_\_\_\_\_\_\_\_\_\_\_\_\_\_\_\_\_\_\_\_\_\_\_\_\_\_\_\_\_\_\_\_\_\_\_

\_\_\_\_\_\_\_\_\_\_\_\_\_\_\_\_\_\_\_\_\_\_\_\_\_\_\_\_\_\_\_\_\_\_\_\_\_\_\_\_\_\_\_\_\_\_\_\_\_\_\_\_\_\_\_\_\_\_\_\_\_\_\_\_\_\_

\_\_\_\_\_\_\_\_\_\_\_\_\_\_\_\_\_\_\_\_\_\_\_\_\_\_\_\_\_\_\_\_\_\_\_\_\_\_\_\_\_\_\_\_\_\_\_\_\_\_\_\_\_\_\_\_\_\_\_\_\_\_\_\_\_\_

Dem Planeten auf den Puls fühlen

b. Welche Informationen können wir durch die Betrachtung dieser Unterschiede erhalten, die wir nicht aus den Bodenfeuchtewerten ablesen können?

4. Geht zurück zu dem Ort, den Ihr für die Frage 1 ausgewählt habt. Macht für jedes Datum eine Angabe, darüber ob der Boden feuchter oder trockener ist als üblich und schätzt in welchem Maß.

\_\_\_\_\_\_\_\_\_\_\_\_\_\_\_\_\_\_\_\_\_\_\_\_\_\_\_\_\_\_\_\_\_\_\_\_\_\_\_\_\_\_\_\_\_\_\_\_\_\_\_\_\_\_\_\_\_\_\_\_\_\_\_\_\_\_

\_\_\_\_\_\_\_\_\_\_\_\_\_\_\_\_\_\_\_\_\_\_\_\_\_\_\_\_\_\_\_\_\_\_\_\_\_\_\_\_\_\_\_\_\_\_\_\_\_\_\_\_\_\_\_\_\_\_\_\_\_\_\_\_\_\_

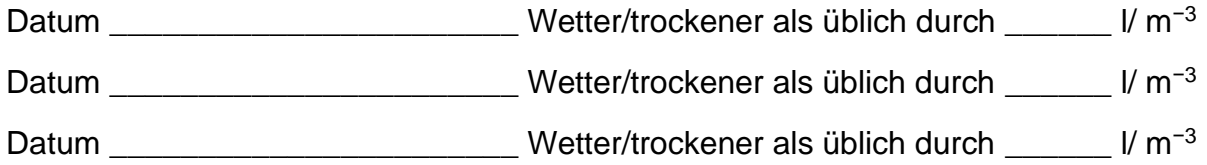

Tauscht Euch mit einem Partner aus, um die Antworten des anderen zu überprüfen und zu kommentieren.

## Forschungsaktivität: Dürren und Überschwemmungen

Probleme werden sowohl durch zu wenig als auch durch zu viel Wasser im Boden verursacht. In den Nachrichten wird oft über Dürren und Überschwemmungen, die sich über weite Gebiete erstrecken, berichtet. Sie haben erhebliche Auswirkungen auf Mensch und Umwelt, die oft noch andauern, nachdem die Reporter längst wieder zu Hause angekommen sind.

1. Wählt eine größere Überschwemmung oder Dürre aus, welche sich während der letzten fünf Jahre, oder etwas früher oder später, ereignet hat. Verwendet die Webanwendung *Climate from Space*, um die Werte der Bodenfeuchte zum Zeitpunkt des Ereignisses und deren Unterschied zu den üblichen Werten, zu ermitteln.

2. Informiert Euch darüber hinaus über das Ereignis, seine Ursachen und Auswirkungen indem Ihr folgende Ressourcen nutzt:

- die Webanwendung *Climate from Space* Sie könnte weitere relevante Informationen enthalten. Fragt Euch, ob Bewölkung, Landbedeckung, Feuer, Schnee oder Permafrost relevant sein könnten.
- Die Satellitendaten des *Sentinelhub Playground* Links [\(apps.sentinel](https://apps.sentinel-hub.com/sentinel-playground)[hub.com/sentinel-playground\)](https://apps.sentinel-hub.com/sentinel-playground) – Überlegt, welche Bandkombinationen am hilfreichsten sein könnten, um zu demonstrieren, wie sich das Gebiet vor, während und nach dem Ereignis verändert hat.
- das Internet Betrachtet jährliche Klimadaten, Wirtschaftsdaten und/oder Nachrichtenberichte. Denkt daran, die Verlässlichkeit Eurer Quellen zu bewerten, wenn Ihr entscheidet, ob Ihr Informationen daraus verwendet oder nicht.

3. Erstellt einen Bericht, eine Präsentation oder ein Poster, um im Plenum von dem Ereignis zu berichten und fügt dabei mindestens drei der unten aufgeführten Abschnitte und die aus Satellitendaten erstellten Bilder ein.

- Details der Veranstaltung: Wie lautet das Thema? Wann und wo findet sie statt?
- Kann etwas über die Ursache des Ereignisses berichtet werden?
- Welche Auswirkungen hatte das Ereignis auf das Gebiet? (Ihr könnt zur Veranschaulichung Bilder des Gebiets, die vor und nach dem Ereignis aufgenommen wurden verwenden).
- Wie hat sich das Ereignis auf die Menschen ausgewirkt? Wie viele Menschen waren betroffen? Über welche Zeiträume haben sich die Ereignisse erstreckt? Was wurde unternommen, um den Menschen zu helfen?
- Besteht die Wahrscheinlichkeit, dass sich ein solches Ereignis wiederholt? Was wird unternommen, falls es sich wiederholt, um die Auswirkungen beim nächsten Mal zu verringern?

# **Informationsblatt 1: DEM PLANETEN AUF DEN PULS FÜHLEN**

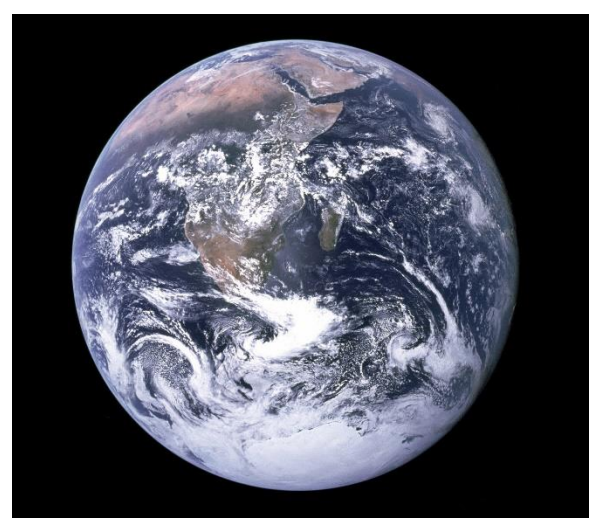

*Das berühmte "Blue Marble"-Bild der Erde (Quelle: NASA)*

*Die blaue Murmel* (*The Blue Marble*) ist der Name für ein Bild des Planeten Erde, welches 1972 von der der Apollo 17 Crew aufgenommen wurde. Es gehört wohl zu einem der am häufigsten reproduzierten Fotos aller Zeiten. Das blaue Wasser der Meere und Ozeane dominiert das Bild. Aber bei genauerer Betrachtung, können wir viele weitere Farben, wie den gelben Sand der Sahara, die dunkelgrünen tropischen Regenwälder, das Weiß der Wolken über den Ozeanen und Eis und Schnee, die die Antarktis bedecken, erkennen. Derartige Bilder, die mit gewöhnlichen Kameras aufgenommen wurden, enthalten eine enorme Menge an

Informationen. Ähnliche Bilder aus dem Weltraum gehören heute zu unserem Alltag und erscheinen unter anderem in vielen TV-Wettervorhersagen.

Das *"Blue Marble"-*Bild zeigt die Erde so, wie wir sie mit dem bloßen Auge sehen. Durch die Wahrnehmung von rotem, grünem und blauem Licht sind für das menschliche Auge alle Farben des Regenbogens sichtbar. Der größte Anteil der Sonnenstrahlung besteht aus einem solchen sichtbaren Licht. Jedoch, gibt es darüber hinaus noch eine Vielzahl von Anteilen der Strahlung, die für uns unsichtbar

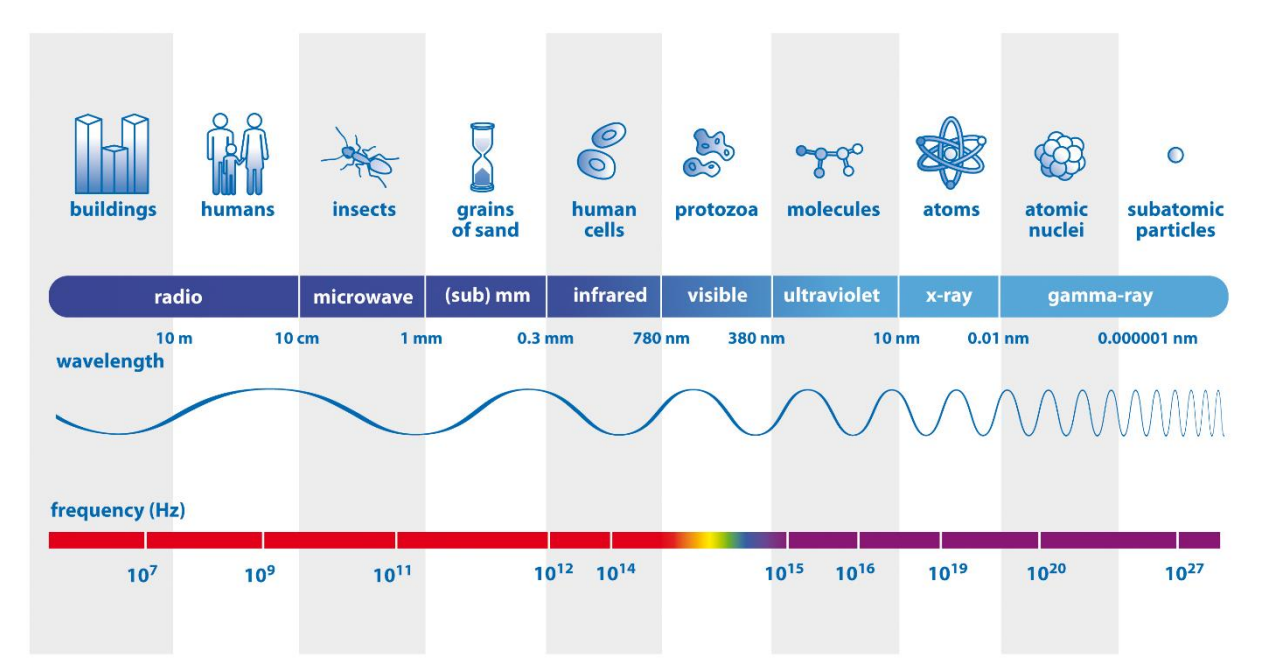

*Teile des elektromagnetischen Spektrums nach Wellenlängen Die obere Reihe zeigt Objekte, die ungefähr so groß sind wie eine Wellenlänge der Strahlung. Die untere Reihe zeigt die Frequenz, d.h. die Anzahl der Schwingungen einer Welle pro Sekunde. (Quelle: ESA/AOES Medialab - angepasst ESA CCI)*

sind. Zusammen bilden sie das elektromagnetische Spektrum. Verschiedene Arten elektromagnetischer Strahlung besitzen unterschiedliche Wellenlängen.

#### Beobachtung der Erde bei verschiedenen Wellenlängen

Sichtbares Licht besteht aus Wellenlängen von 380 Nanometern (violett) bis 780 Nanometern (rot). Ein Nanometer (nm) ist ein Milliardstel eines Meters und ein Millionstel eines Millimeters. Es eignet sich hervorragend zur Identifizierung der Landbedeckung. Vorausgesetzt, Wolken sind nicht im Weg! Die Überwachung der Farbe des Ozeans verrät uns viel über das Phytoplankton. Das sind winzige Meerespflanzen, die dabei helfen, Kohlenstoff aus der Atmosphäre zu binden und 50% des Sauerstoffs zu produzieren, den wir atmen.

Die in der Medizin verwendeten Röntgen- und Gammastrahlen haben viel kürzere Wellenlängen als sichtbares Licht (weniger als 10 nm). Satelliten, welche die Erde beobachten, verwenden diese Arten von Strahlung nicht. Es gibt jedoch Satellitensensoren, die ultraviolettes Licht (10-380 nm) wahrnehmen können. Einige von ihnen spielten bei der Entdeckung des Ozonlochs in der Atmosphäre über der Antarktis eine wichtige Rolle und werden nach wie vor eingesetzt, um die Veränderung des Ozonlochs zu überwachen.

Elektromagnetische Strahlung mit Wellenlängen, die länger sind als das, was für unser Auge sichtbar ist, wird als nahes Infrarot klassifiziert, wenn die Wellenlänge etwa 1 Mikrometer beträgt (ein Mikrometer (μm) ist ein Millionstel eines Meters, ein Tausendstel eines Millimeters), und als thermisches Infrarot, wenn die Wellenlänge etwa 10 μm beträgt, und als Mikrowelle, wenn die Wellenlänge in Zentimetern gemessen wird.

Sensoren, die Wellenlängen des nahen Infrarots erkennen, sind in der Lage die Gesundheit von Pflanzen zu messen. Wir können sie nutzen, um der landwirtschaftlichen Produktivität und den Auswirkungen von Dürren nachzugehen.

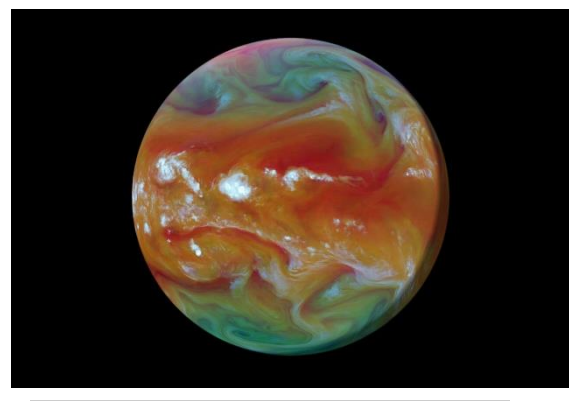

*Thermal-Infrarot-Kameras zeigen die von der Erde abgestrahlte Wärme und geben Aufschluss über den Energieaustausch in der Atmosphäre (Quelle: Planetary Visions/ESA)*

Wärme-Infrarot-Sensoren sind dazu im Stande die Temperatur der Erde messen. Sie funktionieren auf die gleiche Weise wie die Kameras, die an Flughäfen eingesetzt werden, um mit Covid19 infizierte Personen zu erkennen. Die Verwendung von Satellitensensoren zur Messung der Temperaturen der Landoberfläche, der Meeresoberfläche und der Wolkenoberseiten hilft uns, die Auswirkungen der globalen Erwärmung auf die Ozeane und die Atmosphäre zu quantifizieren. Auf diese Weise ist es uns auch möglich, Temperaturveränderungen

in kleinerem Maßstab in Städten und in unzugänglichen Regionen wie der Arktis und Antarktis zu untersuchen.

Mikrowellen eignen sich zur Messung von Wasser in all seinen Formen: als Flüssigkeit im Boden, gefroren als Schnee und Eis sowie als Dampf und Wassertröpfchen in der Atmosphäre. Mikrowellen sind im Stande dazu, Wolken zu durchdringen. Diese Sensoren können somit bei fast jedem Wetter und in der lang anhaltenden Dunkelheit des polaren Winters Daten liefern.

Messungen von Ozon, Ozeanfarbe, Landbedeckung, Land- und Meeresoberflächentemperatur, Bodenfeuchte, Schnee, Meereis, Eisschilden und Gletschern sind wesentliche Teile des komplexen Puzzles, aus welchem das Klima der Erde sich zusammensetzt. Satellitensensoren, die auf bestimmte Teile des elektromagnetischen Spektrums fokussiert sind, unterstützten uns daher bei der Überwachung der Klimaveränderung, und sie machen es uns möglich, unserem Planeten auf den Puls zu fühlen.

# **Informationsblatt 2: SEHEN IN NEUEN FARBEN**

## **Aufbau eines Farbbildes**

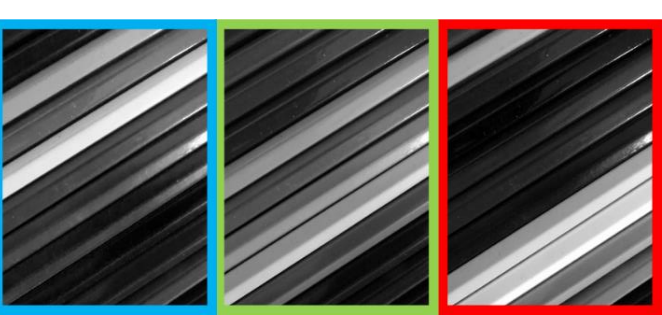

Jedes Pixel in jedem dieser Kästchen kann durch eine einzelne Zahl dargestellt werden. Bei weißen Pixeln liegt der Wert bei 255, bei schwarzen Pixeln liegt der Wert bei 0. Bei jedem Bild handelt es sich um nichts Weiteres als eine in einem Raster angeordnete

Datenmenge.

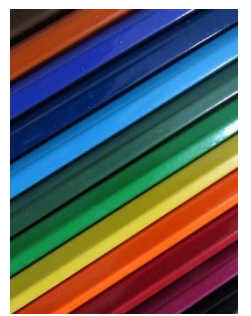

Ein Farbbild benötigt drei Zahlen für jedes Pixel, und wird durch die Kombination der drei Datensätze erstellt:

- Die Zahlen aus dem ersten Feld bestimmen den blauen Wert.
- Die Zahlen aus dem zweiten Feld bestimmen den grünen Wert.

• Die Zahlen aus dem letzten Feld bestimmen den roten Wert. Das heißt, dass jeder Datensatz in einem anderen **Kanal**  gespeichert wird: rot, grün oder blau.

## Unsichtbares Licht sehen

Im obigen Beispiel stammen die Daten, die wir in jedem Kanal verwendet haben, von Kamerasensoren, die Licht der gleichen Farbe wie der Kanal erkannt haben.

Es können jedoch unterschiedliche Daten verwendet werden, um die Farben in jedem Kanal einzustellen.

Bei diesem Bild:

- werden die Werte durch die Daten von einem Infrarotsensor im roten Kanal eingestellt
- werden die Werte durch die Daten über rotes Licht im grünen Kanal eingestellt
- werden die Werte durch die Daten über grünes Licht im blauen Kanal eingestellt

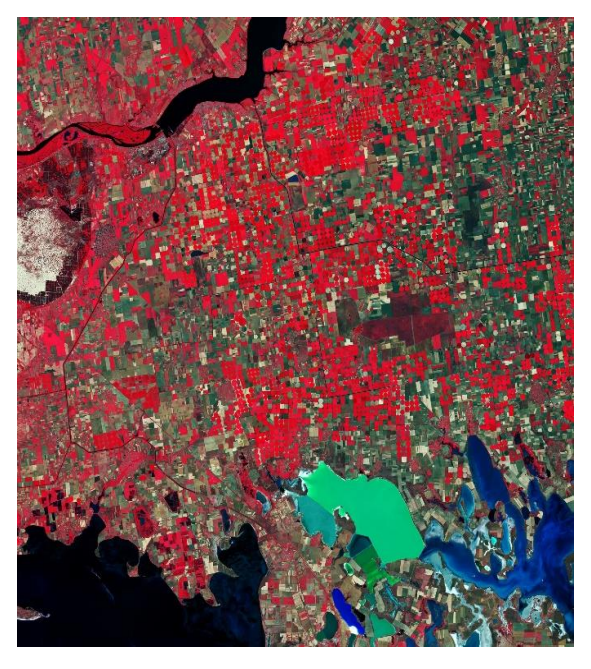

*Ein Falschfarbenbild der südlichen Ukraine (Quelle: Enthält modifizierte Copernicus Sentinel-Daten (2019), verarbeitet von der ESA)*

Somit "sehen" wir de facto das Infrarot, durch sein Erscheinen lassen in rot auf unserem Bild.

Derartige Bilder werden als **Falschfarbenbilder bezeichnet**.

Wissenschaftler der Erdbeobachtung verwenden sie oft, um Daten aus Teilen des elektromagnetischen Spektrums, die wir mit unseren Augen nicht sehen, zu erforschen oder anzuzeigen.

# Die Aufteilung des Spektrums

Die Kamera in einem Smartphone verfügt über drei Arten von Sensoren, einen für rotes Licht, einen für grünes Licht und einen für blaues Licht. Wir nennen den Bereich des Spektrums, der von jedem Sensor erkannt wird, **Band**. Somit besitzt eine Kamera drei Bänder.

Ein Satelliteninstrument kann eine ganze Reihe von Sensoren besitzen, um verschiedene Teile des elektromagnetischen Spektrums zu erkennen. Es könnten Hunderte sein, die jeweils in der Lage sind einen sehr kleinen Bereich von Wellenlängen wahrzunehmen.

Die Daten eines jeden Bandes können jedem Kanal zugeordnet werden, um eine Vielzahl von Falschfarbenbildern zu erzeugen. Jedoch sind einige davon nützlicher als andere!

Die Tabelle unten zeigt die Bänder in den Instrumenten der beiden Sentinel-2- Satelliten. Die Hauptaufgabe dieser Satelliten besteht darin, Veränderungen in der Art und Weise der Landnutzung zu verfolgen und die Gesundheit der Pflanzen zu überwachen.

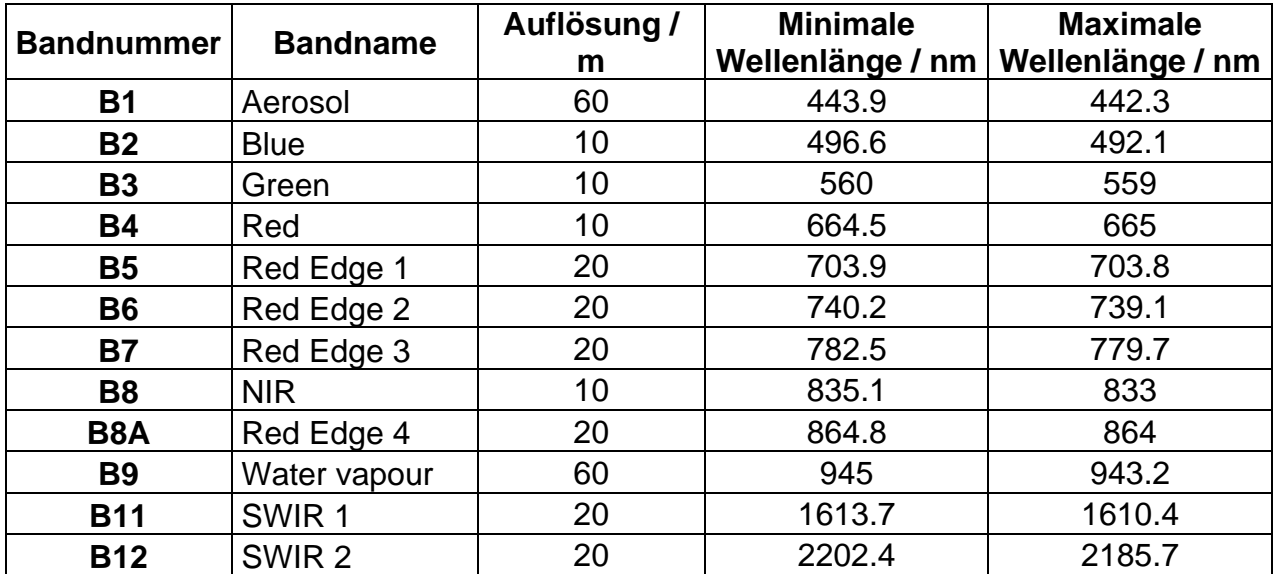

Die Auflösung gibt die Länge jeder Seite eines einzelnen Pixels an. 1 nm =  $10^{-9}$  m

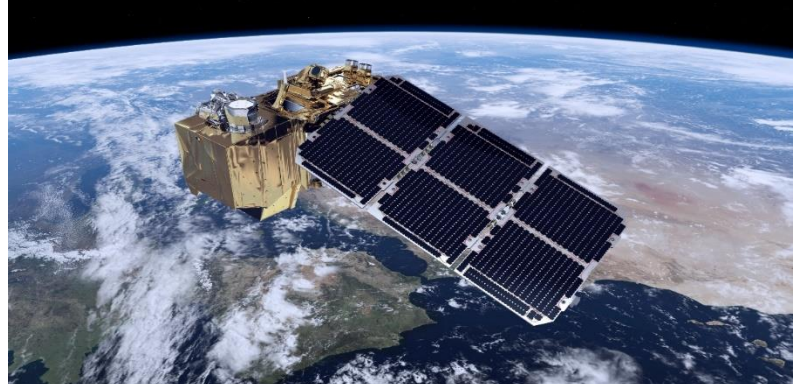

*Ein computergeneriertes Bild von Sentinel-2 in der Umlaufbahn* 

# **Links**

## **ESA-Ouellen**

Webanwendung *Climate from Space* [https://cfs.climate.esa.int](https://cfs.climate.esa.int/)

Klima für Schulen <https://climate.esa.int/de/educate/climate-for-schools/>

Lehren durch Weltraum [http://www.esa.int/Education/Teachers\\_Corner/Teach\\_with\\_space3](http://www.esa.int/Education/Teachers_Corner/Teach_with_space3)

Infrarotkamera-Hack [https://www.esa.int/Education/Teachers\\_Corner/Infrared\\_Webcam\\_Hack\\_-](https://www.esa.int/Education/Teachers_Corner/Infrared_Webcam_Hack_-_Using_infrared_light_to_observe_the_world_in_a_new_way) [\\_Using\\_infrared\\_light\\_to\\_observe\\_the\\_world\\_in\\_a\\_new\\_way](https://www.esa.int/Education/Teachers_Corner/Infrared_Webcam_Hack_-_Using_infrared_light_to_observe_the_world_in_a_new_way)

**ESA-Raumfahrtprojekte** 

ESA-Klimabehörde <https://climate.esa.int/en/>

Raum für unser Klima [http://www.esa.int/Applications/Observing\\_the\\_Earth/Space\\_for\\_our\\_climate](http://www.esa.int/Applications/Observing_the_Earth/Space_for_our_climate)

Die Erdbeobachtungsmissionen der ESA [www.esa.int/Our\\_Activities/Observing\\_the\\_Earth/ESA\\_for\\_Earth](file:///C:/Users/Catherine/Documents/NCEO%20temporary/ESA%20CCI%20to%20be%20all%20tidy%20bar%20Legacy%20app/WP3000%20Education/Submitted%20ERPs%20and%20RIDs/www.esa.int/Our_Activities/Observing_the_Earth/ESA_for_Earth)

Entdecker der Erde http://www.esa.int/Applications/Observing the Earth/The Living Planet Programm [e/Earth\\_Explorers](http://www.esa.int/Applications/Observing_the_Earth/The_Living_Planet_Programme/Earth_Explorers)

Kopernikus-Wächter [https://www.esa.int/Applications/Observing\\_the\\_Earth/Copernicus/Overview4](https://www.esa.int/Applications/Observing_the_Earth/Copernicus/Overview4)

SMOS Überwachung von Dürreperioden [https://www.esa.int/ESA\\_Multimedia/Videos/2020/06/SMOS\\_monitoring\\_droughts#.](https://www.esa.int/ESA_Multimedia/Videos/2020/06/SMOS_monitoring_droughts%23.X57vUIj7nvA.link) [X57vUIj7nvA.link](https://www.esa.int/ESA_Multimedia/Videos/2020/06/SMOS_monitoring_droughts%23.X57vUIj7nvA.link)

## Zusätzliche Informationen

Die Erde aus dem Weltraum: Südliche Ukraine https://www.esa.int/ESA\_Multimedia/Videos/2020/04/Earth\_from\_Space\_Southern\_ **Ukraine** 

Mehr Erde aus dem Weltraum, Videos [http://www.esa.int/ESA\\_Multimedia/Sets/Earth\\_from\\_Space\\_programme](http://www.esa.int/ESA_Multimedia/Sets/Earth_from_Space_programme)

ESA-Kinder

[https://www.esa.int/kids/en/learn/Earth/Climate\\_change/Climate\\_change](https://www.esa.int/kids/en/learn/Earth/Climate_change/Climate_change)